## **智行理财网** usdt如何交易 Bitget交易所如何注册

 目前的虚拟货币交易平台,加强监管,必须有一个实名制。在选择usdt交易平台 时,通常最好选择更大,更有影响力的平台。一方面是安全可靠的,另一方面有更 多的货币,活跃的交易和良好的流动性。选择平台后,第一步是注册。一般来说, 有必要通过电话注册或通过电子邮件注册。注册后,需要实名制。身份证和相应的 银行卡用于实名。

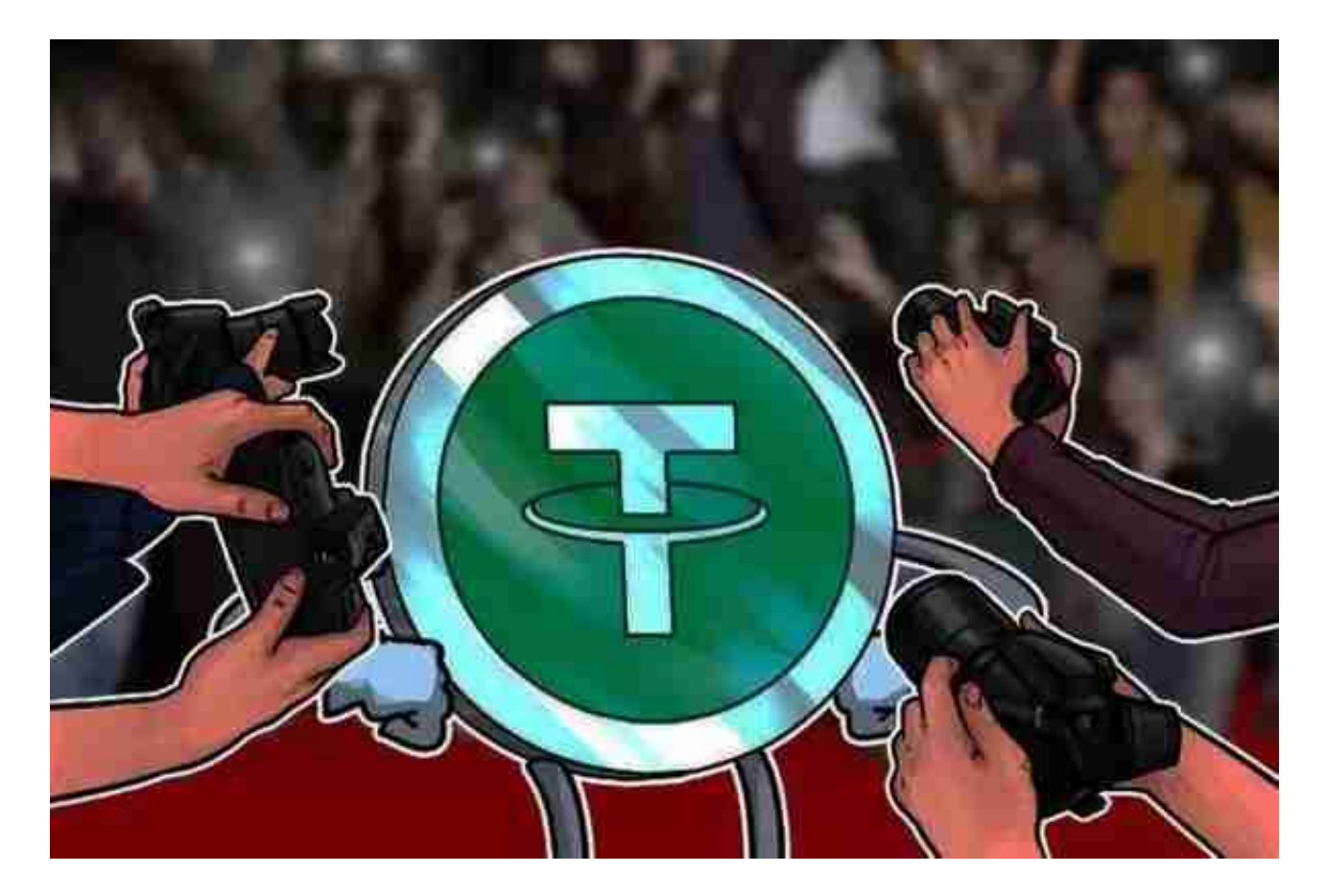

这只是一个通用的实名制。如果没有真实姓名系统,大多数平台仅限于无法交易 。一般的实名制也会对金额等有限制。每日提款或取款都会受到限制。如果您想增 加金额和其他权限,则需要高级认证。高级认证通常需要视频认证,手持ID卡等。 高级认证完成后,权限会好很多。

 此时,您可以使用平台中的合法货币交易与其他交易者交换法定货币和虚拟货币 。目前,国内平台不提供法定货币的直接充值,但提供了为不同交易者之间的法定 货币莱特币的相互交换充值的目标。这是交易的c2c方面,平台只是一个提供保证 和交换的渠道。通过交易的c2c方面,个人账户可以将合法货币转换为不同的虚拟 货币,但是这里可以交换的虚拟货币类型不多。使用这些货币,您可以通过平台的 货币交易买卖多种货币,这种交易是大多数玩家选择的交易方式。

对于投资者和数字货币使用者来说,掌握最新的信息和动态都变得尤为重要。这

时候,推荐一款非常好用的APP——Bitget APP。

首先, 在应用商店或者Bitget官网查找下载链接, 点击下载Bitget APP。注意, 建议从官方渠道下载,以免下载不安全的APP,导致资金被盗等问题。

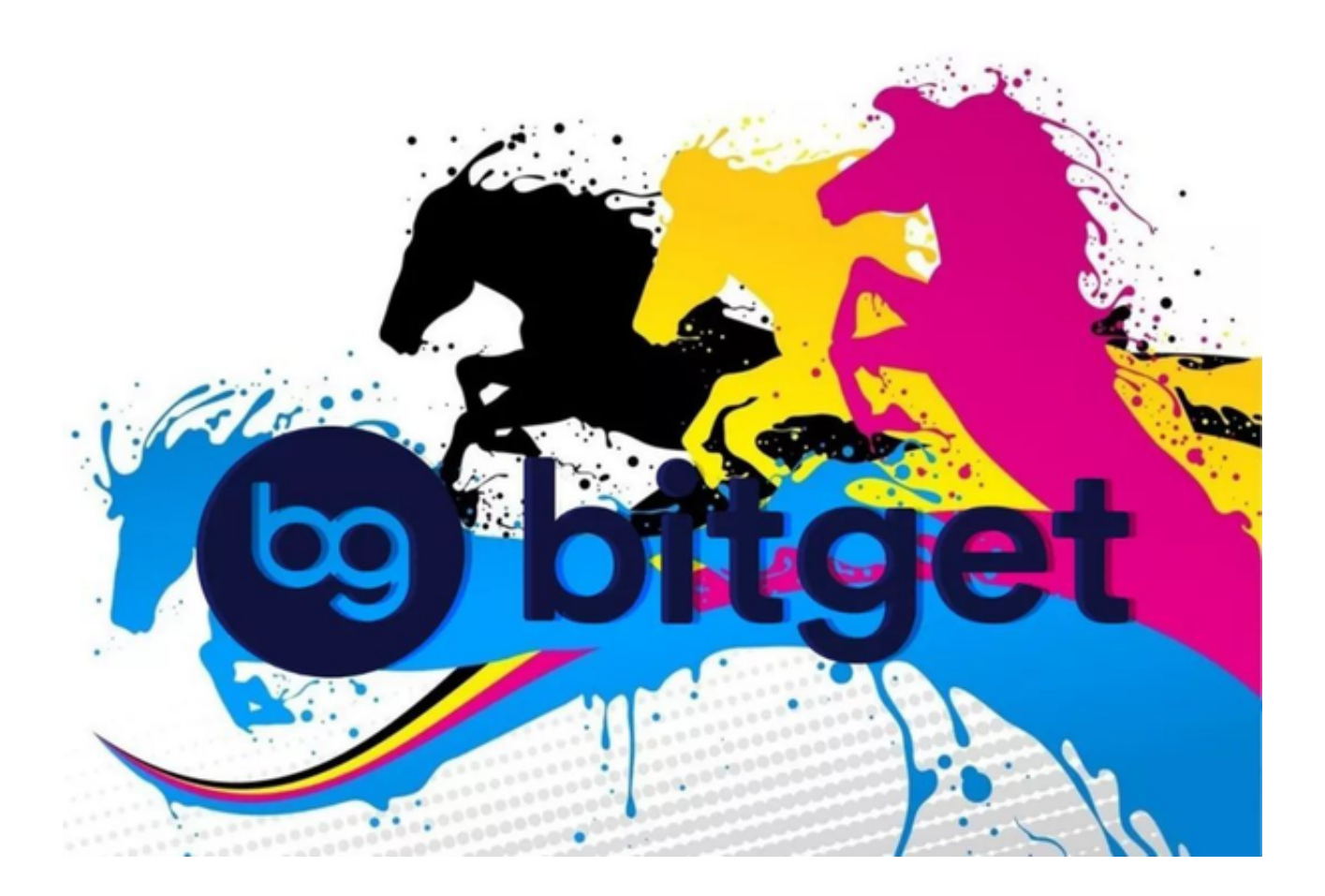

2. 下载完成后,点击安装以启动APP,会出现登录/注册页面。

3. 如果已经注册了Bitget账户, 则可以直接输入账户名和密码进行登录, 如果还 没有,则需要点击注册按钮进行注册。

4. 进入注册流程后, 请按照提示输入个人信息(如用户名、密码、手机号码、邮 箱等)并进行实名认证。

5. 在进行实名认证时,请仔细阅读相关提示,上传真实的个人身份证件和银行卡 等资料。实名认证通过后,您才能在平台上使用各种数字资产交易功能。

6. 下载并安装完成后, 登录账号即可进入Bitget平台进行数字资产交易, 充提币

、查看交易数据等操作。